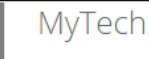

TTU / MyTech

### Home

#### **MyTech**

**Employee** 

**News/Events** 

**Advisor** 

**Available Budget** 

**Faculty** 

**Grad School** 

**A&F Work Tools** 

**Payroll & Tax** 

**Research Administration** 

**My Content** 

**Cognos** 

### **Registration and Financials**

#### Your R# is

Notice: Texas Tech University is committed to prioritizing student health and safety. While we never anticipate a major change in published class schedules, there is a possibility that courses you register for may change in how they are delivered. Some courses currently scheduled to be taught face-to-face may end up being delivered fully online or using a hybrid modality. These kinds of changes will not impact class meeting times in a way that would change your schedule.

#### **Texas Tech Mobile**

MyTech resources and more are now available on your mobile devices, for more information or to download, go to http://mobile.texastech.edu

**Manage My Enrollment** 

**Registration** 

**Current Term** 

**Grades** 

**Transcript Manage My Finances** 

eBill

**Student Business Services** 

Paying the Bill Checklist

My Direct Deposit

**International Payments** 

**Global Electronic Consent** 

#### **Important Changes to 2018 1098-T**

1098T - View and Print

Elect to Pay Application New

## **Action Items**

o

Notice: Texas Tech University is committed to prioritizing student health and safety. While we never anticipate a major change in published class schedules, there is a possibility that courses you register for may change in how they are delivered. Some courses currently scheduled to be taught face-to-face may end up being delivered fully online or using a hybrid modality. These kinds of changes will not impact class meeting times in a way that would change your schedule.

 $\vert$  (i)

**My Personal** 

**Information** 

⊠

Email

۰

9

**Banner Admin** 

Undergraduate: Apply To Graduate

Graduate: Apply To Graduate

Update Permanent Address (06/26/2019) 0

Update Mailing Address <sup>O</sup>

To access your student eBill account to view your account activity, click on the "eBill" link from the Student **Business Services menu in** the Registration and **Financials section of** Raiderlink.

# Regist Regist N Tı. т D.  $\Omega$

Unive

Aca Bla Car Lea Mili Stu

Stu

S

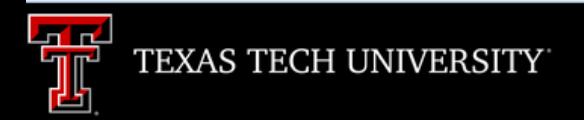

Processing, please wait...

**A new window will open. It will take a few moments for eBill to load.**

#### 俗 My Account **Make Payment Payment Plans** Deposits Help **Student Account** My Profile Setup ID: xxxx Announcement **Balance** \$2,317.30 **Welcome to Texas Tech Authorized Users University's Banner eBill service** ake Payment **View Activity** A Credit Card Service Fee program **Payment Profile** will be implemented beginning December 12, 2016 and will apply to student account payments made via credit card on or after that date. **Notifications** • A 2% (\$3 minimum) nonrefundable fee from the credit card processor will be added to all credit card payments • Credit card payments must be processed online through the eBill system • If you choose to pay by credit card, you will no longer have the ability to save that payment information or schedule automatic payments

For more information visit the SBS web page www.sbs.ttu.edu and click the 'LEARN MORE' button under the **Credit Card Service Fee.** 

Click on the "View Activity" button.

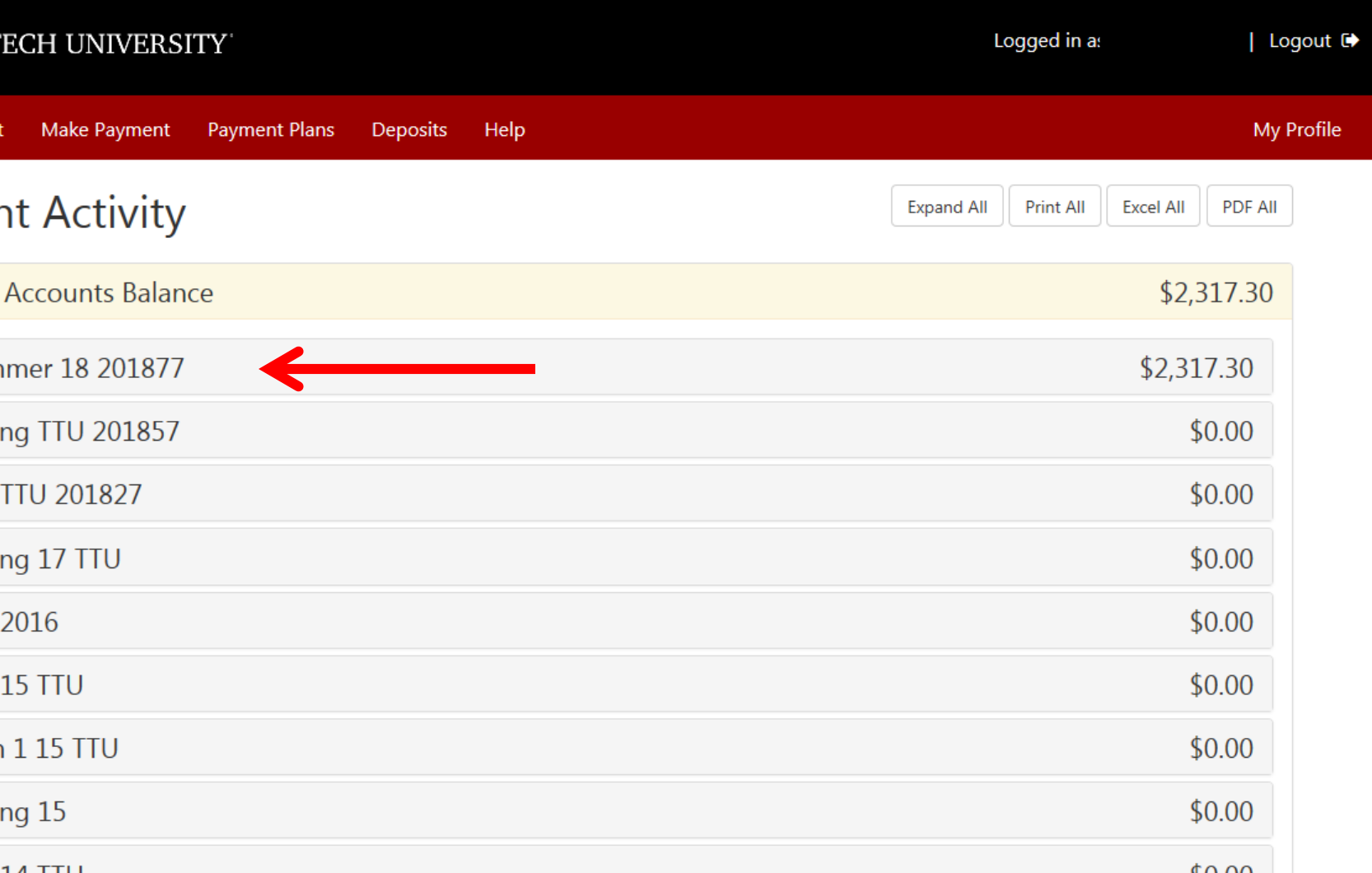

**Select the term you wish to view by clicking that line.** 

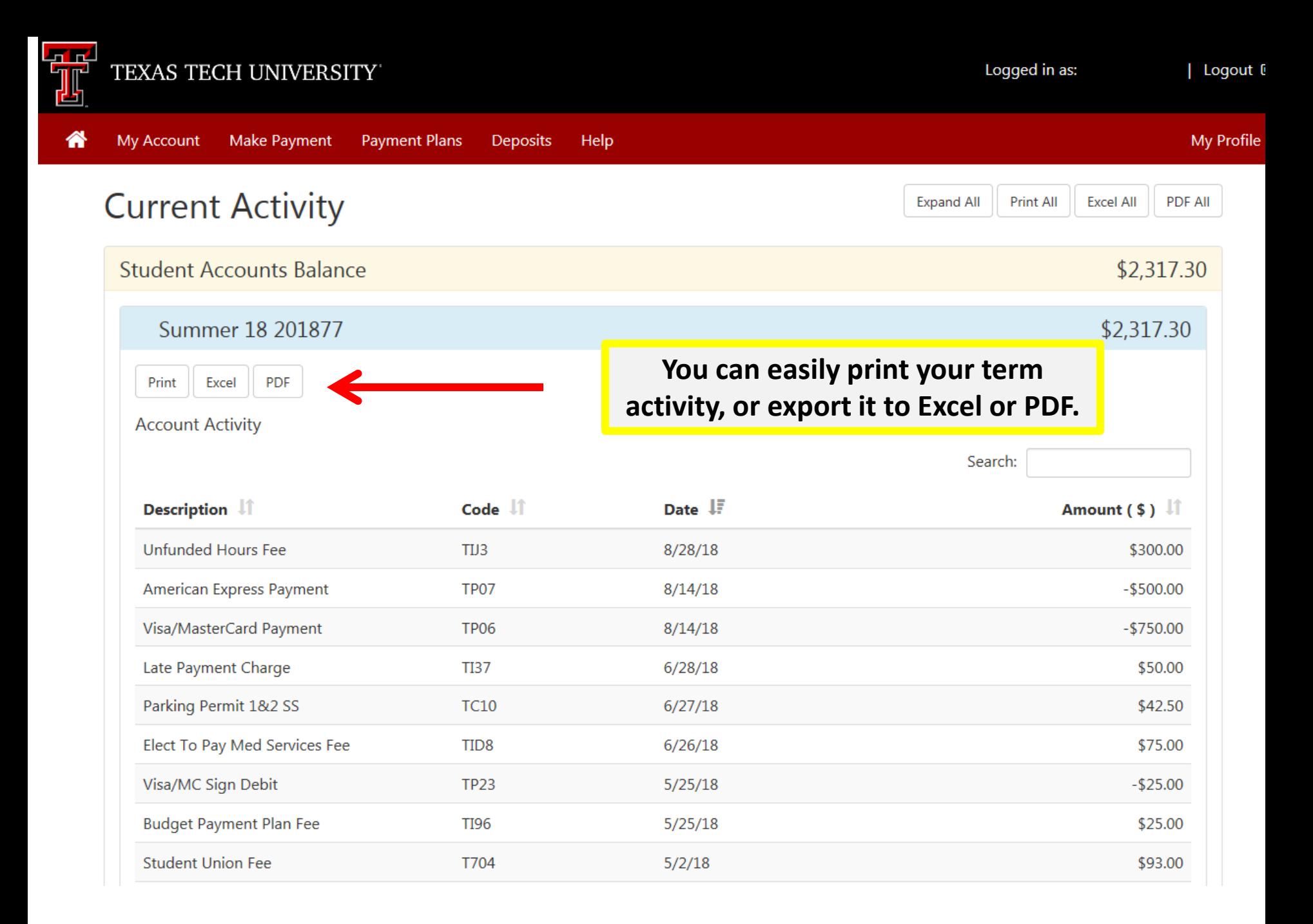

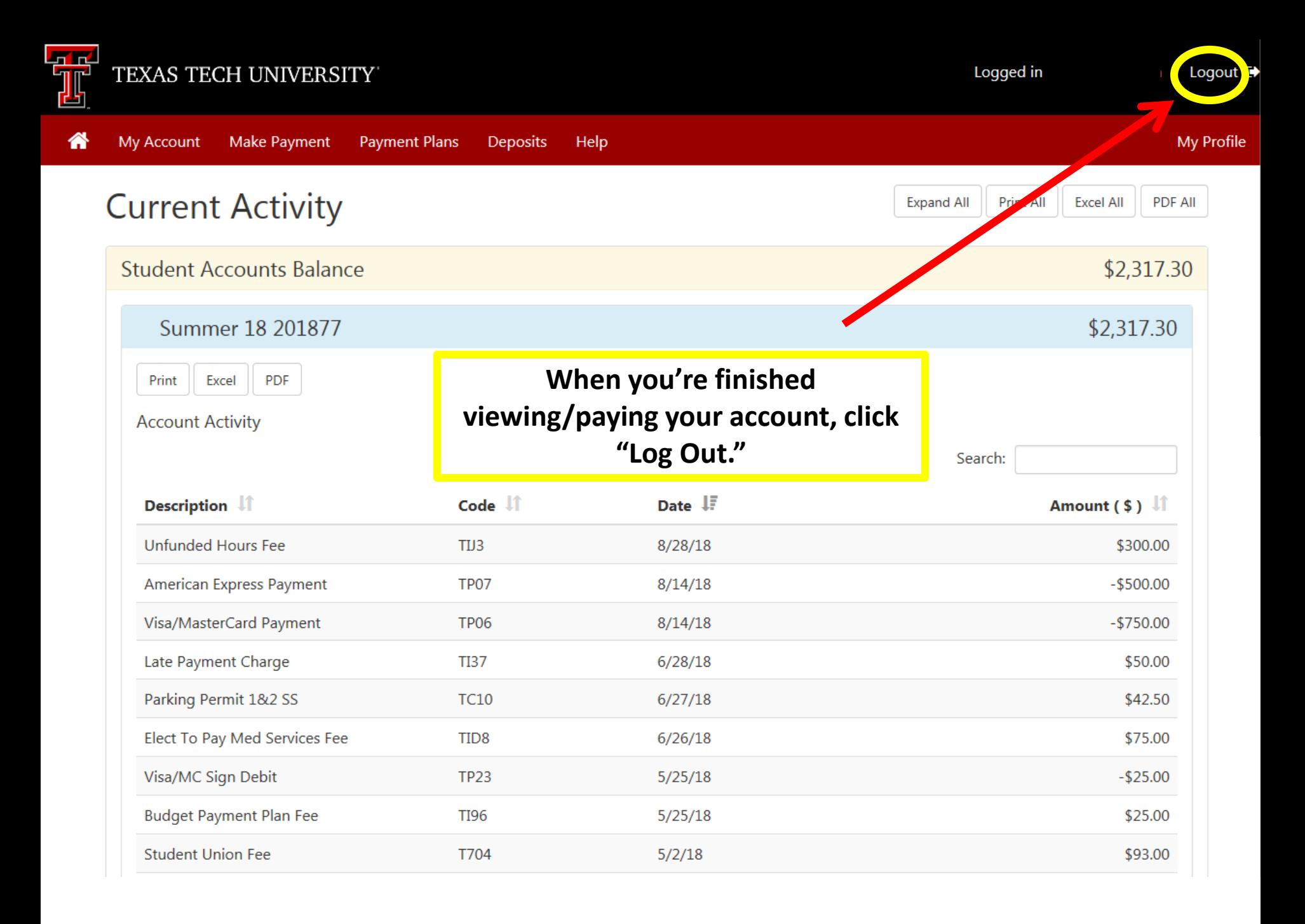